# **SUNCARES**

#### **Accessing your SunCares account: Unwired employees**

**There are two ways to access your SunCares account, in the Suncor network (at work using a Suncor computer) or outside the network (at home using a personal computer or mobile device)** 

# **WITHIN** THE SUNCOR NETWORK

- From the Core, **select** "SunCares" **Select** "SunCares" on the **<sup>1</sup> <sup>2</sup>** from the bottom of the "Quick Links" dropdown. **Quick Links Constant of the sign of the sign of the sign of the sign of the sign of the sign of the sign of the sign of the sign of the sign of the sign of the sign of the sign of the sign of the sign of the s** 
	-

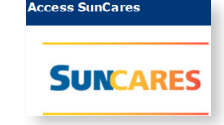

#### **OUTSIDE** THE SUNCOR NETWORK

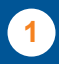

From [suncor.com,](https://suncor.com) select "SunCares" [suncor.com](https://suncor.com) email with password

**2**  button on the right.

**3**  If you already know your password, If this is your first time accessing your proceed with entering your eight-digit SunCares account and you have not username1 and password. set a password, **select** the "Forgot Password" link to set a new one. 1. If your employee ID is only six digits, add SunCares will email your two zeros in front of your number. Ex. 123456

from the "Community Investment" tab. instructions. If you do not have access to your [suncor.com](https://suncor.com) email, email **Select** "Access your **[suncares@suncor.com](mailto:suncares@suncor.com) with your name** SunCares account"  $\frac{1}{\sin \text{Cares account}}$  and badge number.

becomes 00123456.

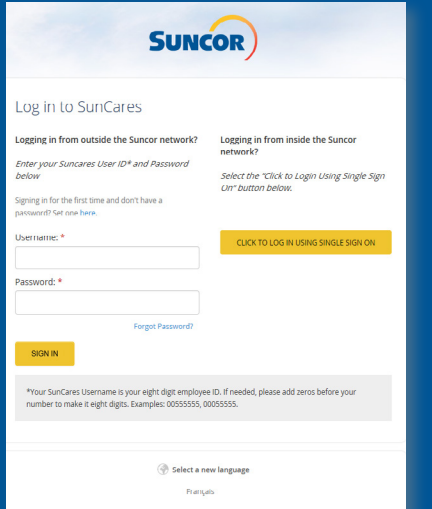

# **ACCEPT** THE TERMS OF USE

If it is your first time accessing your SunCares account you will have to set your default sharing settings<sup>1</sup>, accept the Terms of Use and Privacy Policy and **create** a unique password<sup>2</sup>.

1. This is the information that will be shared with organizations receiving your donations. You have the opportunity to confirm what information you want to share with the organization each time you make a donation.

2. You can access SunCares from home! Use this password when accessing SunCares outside of the Suncor internal network.

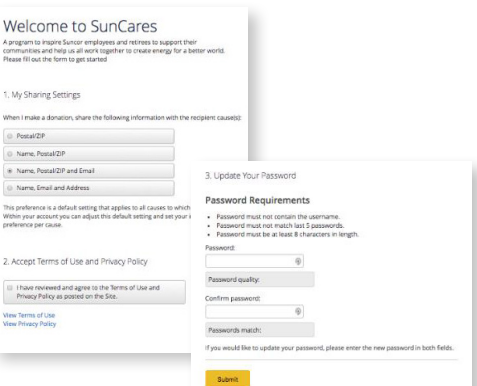

### **UPDATE** YOUR EMAIL UPDATE VOUR EMAIL

" and select "**Settings** 

**1** 

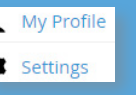

to a personal one so you can access From your dashboard, **click 2** My Profile 2 Update your email **E-mail address:** SunCares from home. If you forget your your name in the top right in the field below retrieval information to this email account.

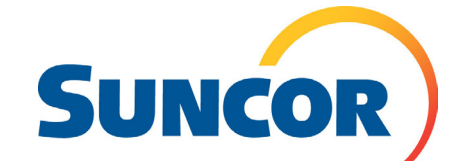

 Check out SunCares on **the Core** or **[suncor.com](https://suncor.com)** for more information, or email [suncares@suncor.com](mailto:suncares@suncor.com)